#### よくあるご質問 「福祉車両の整備」の支援(第2回募集)

#### 【対象となる法人について】

- Q:財団法人、社団法人、医療法人、独立行政法人、学校法人、株式会社、有限会社、 宗教法人は、特別の法律に基づいて設立された法人等は補助の対象となります か?
- A:補助の対象外となります。 (対象法人は、社会福祉法人、NPO法人です。)
- Q:社会福祉法人、NPO法人なら申請できますか?
- A:以下に該当する場合は申請できません。
	- (1)本補助事業で申請する福祉車両について国又は他の団体(他の公営競技や 宝くじ、その他民間助成団体)からの補助を併せて受ける場合。
	- (2)本財団に2022年度の「福祉車両」、「検診車」、「建築」、「補修」の整備で申請 をしている法人及び直近2年間(2020年度、2021年度)に本財団から「福祉 車両」、「検診車」「建築」、「補修」の整備の補助を受けた法人。
- Q:2020年度、2021年度の「新型コロナウイルス感染症の拡大防止策に対する支 援」で申請または補助を受けた法人ですが、申請はできますか?
- A:申請は可能ですが、対象法人は、社会福祉法人、NPO法人のみとなります。

# 【申請について】

- Q:申請したいのですが。
- A:詳細や応募要件の確認、申請につきましては、『競輪とオートレースの補助事業ホ ームページ』をご覧ください。

<https://hojo.keirin-autorace.or.jp/>

- Q:申請にはどのような手続きをするのですか?
- A:インターネットで申請したうえ、申請書類を印刷して簡易書留にて郵送していただき ます。

インターネット申請には事業者登録が必要ですので、本財団補助事業に初めて申 請する場合は事業者登録から始めてください。過去2017年度以降の補助事業に おいて申請した場合は事業者登録は不要ですので、登録済の ID とパスワードを使 ってログインできます。

- 詳しくは「①交付要望書作成の手引き」をご覧ください。
- Q:法人内に複数の施設がある場合、施設ごとの申請は可能ですか?
- A:施設ごとの申請は出来ません。法人単位で申請してください。なお、1法人1申請 です。

# 【補助対象について】

Q:トヨタのアルファードが記載されてないですが申請できますか? A:記載の車種の中から申請してください。

Q:既に購入している福祉車両は補助の対象となりますか? A:補助の対象外となります。購入は採択決定後となります。

Q:飛沫拡散防止シートはどのようなものを設置すれば良いのですか? A:アクリルボードや透明なパーテーションのような物を設置してください。 以下の画像を参考にして設置してください。

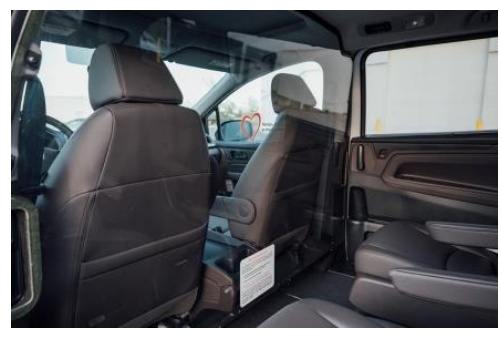

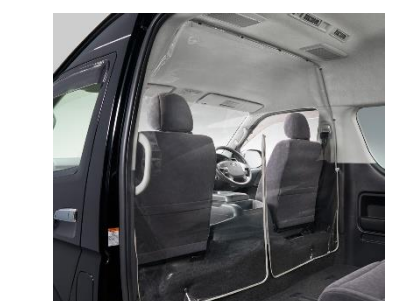

アクリルボード・透明なパーテーション 設置例

- Q:納車が9月を過ぎる場合はどのようにすれば良いのですか?
- A:メーカー都合などの場合は延期が認められる場合があります。採択決定後、JKA 担当者と相談してください。

# 【補助金について】

Q:対象にならない経費はありますか?

- A:以下をご覧ください。
	- (1)対象となる経費
	- ・車両本体価格(消費税含む)、特別装備、盗難防止装置、JKA指定の補助標識の

表示に係わる経費

・新型コロナウイルス等感染症への対策として、飛沫拡散防止対策シールド等の装 備品の経費

(2)対象とならない経費

自動車登録諸経費(自動車税、重量税、取得税、保険料、登録代行料、納車経費 及びこれに係る消費税等)

Q:補助率について知りたいのですが?

- A:補助率は3/4(75%)ですが、車種ごとに基準単価が設定されており、補助の上 服金額が決まっております。募集要項「3.補助の金額」をご確認ください。 補助金額の上限を超えた分は、自己負担となります。また、補助金額内であっても 対象とならない経費が含まれている場合、対象外分については自己負担となりま す。
- Q:補助金は、いつ頃支払われますか?
- A:精算払いとなります。採択決定後、ご案内します。

### 【採否について】

Q:申請すれば必ず採択されますか?

A:採否につきましては、厳密な審査を経て決定します。

Q:採否の基準を知りたいのですが?

- A:採否の基準等については、2021年度補助方針 P7 15審査の基準により審査し ます。公開していませんのでご了承ください。
- Q:採否決定はいつ頃どのような形で発表されますか?
- A:3月末にホームページで採択となった法人を発表する予定です。採択となった法人 には別途交付決定を文書で通知します。

# 【インターネット申請手続きについて】

- Q:(1)事業者の新規登録をしたら、法人マイナンバーが登録済と出たのですが? (2)以前登録したIDとパスワードがわからないのですが?
- A:調べますので、HP [お問い合わせか](https://hojo.keirin-autorace.or.jp/contact.html)ら法人マイナンバーを記載のうえお問合せくだ さい。
- Q:「事業者の新規登録」の「JKA補助要望申請予定」の選択肢の中に「機械振興」と 「公益事業振興」がありますが、どちらを選択すれば良いでしょうか。
- A:「公益事業振興」を選択してください。ただし、機械振興を選択しても、申請手続き は進められますので、訂正の必要はありません。
- Q:事業者の新規登録を行ったが、ログインができないのですが?
- A:【JOO1】「事業者登録手続きのご案内」のメールが送信されます。メール文中の URL にアクセスして登録手続きを続けてください。

※メール受信後24時間以内に URL にアクセスしないと、入力していただいたIDは 無効となり、手続きを最初からやり直すことになりますので、ご注意ください。

Q:【JOO1】のメールに従って団体情報入力をしたが、ログインできないのですが? A::【JOO2】「事業者登録完了」のメールが送信されます。

※登録内容を確認しますので、返信まで2営業日程度以上の時間を要します。 完了メールが送信されると登録した ID とパスワードを使って事業者フロントへのロ グインが可能となります。

Q:発翰(発信)年月日とは?

A:要望書類を発送する日を入力して下さい。

- Q:「基本情報」の公益目的事業情報 13~16 で何を選択すればよいかわからないの ですが?
- A:以下のとおりです。
	- 13 事業種類 は「23.「上記1から 22 に該当しない又は判断ができない場合」
	- 14 事業区分 は「(18)「(1)~(17)に該当しない事業」」
	- 15 チェックポイント は「チェックポイントに沿っている」
	- 16 チェックポイントに沿っていない場合の理由、は、15で「チェックポイントに沿っ ている」を選択すれば、記入は不要です。

下書きシートを利用すれば、既に記入がされています。

- Q:「下書きシート」というのを使わないと申請できないのですか?
- A:今回は通常申請と一部内容が異なるため、下書きシートを必ずご利用いただき、 アップロードをしてください。なお、今回の申請において記入不要の項目はあらかじ め「記入不要」と下書きシートに記載されていますので、削除せずそのままでアップ

ロードしてください。

Q:「下書きシート」がアップロードできないのですが?

- A:まず、一度ログアウトし、再度ログインして、アップロードを行ってみてください。 これでアップロードできない場合は、以下についてご確認ください。
- 〇「基本情報」「事前計画」のシートは異なります。それぞれの所定の場所にアップロ ードしていますか。

〇下書きシートのファイル名は以下になります。

必ず以下の Excel ファイルをアップロードして下さい。

【基本情報】2021 年度福祉車両の整備の支援 shitagaki sheet kihon01

【事前計画】2021 年度福祉車両の整備の支援 shitagaki sheet iizenkeikaku01

〇以下の推奨環境で作業されていますか。

- ・OS: Windows 8.1/10 (7,8 は不可)
- ・ブラウザ:Internet Explorer 11 / Microsoft Edge / Google Chrome (バージョン 51 以降 ) ※スマホ、タブレットはご使用になれません。
- ※Internet Explorer のセキュリティは「中」に設定してください。
- ※ポップアップを阻害する設定/プラグインは外してください。
- Q:「一時保存」の状態が続いていますが、これで申請は完了ですか?
- A:完了しておりませんので、「②交付要望ネット手続きガイド」に従い手続きを進め完 了してください。「要望申請中」というのが完了した状態です。
- Q:基本情報と事業計画をアップロードしましたがプレビューを作成のボタンが押せま せん。そのため「一時保存」から先に進むことが出来ません。
- A:基本情報及び事前計画のどこかに未入力もしくは文字数オーバーの項目があると 想定されます。(赤字で表示されます)
	- 基本情報及び事前計画の情報を全て入力し、両方とも「チェックをかけて保存する」 をクリックしていただくとプレビュー版が生成されます(申請情報が確定されます)の で、プレビュー版を確認後、修正等がなければ申請登録を行ってください。
- Q:交付要望書・事業者の概要はどこからダウンロードするのでしょうか?
- A:様式を用意してあるのではなく、インターネット申請の入力が完了すると内容が反 映され、システムで生成されダウンロード可能となります。
- Q:申請を確定し、印刷したところ誤りがありました、もう入力できないのですがどうす ればよろしいでしょうか?
- A:差戻処理をしますのでの HP [お問い合わせか](https://hojo.keirin-autorace.or.jp/contact.html)ら申請番号を記載のうえお問合せく ださい。
- Q:団体情報の変更をしたが、印刷した書類に反映されないのですが?
- A:プレビュー版の作成を実施した後に団体情報を変更した場合は、団体情報変更の 承認がされた後(変更承認後メールが届きます。)に、以下の順番で 手続きを行っ てください。
	- ①トップページで[申請・手続き]ボタンをクリックし、 申請情報一覧画面で[詳細] ボタンをクリックする。
	- ②補助事業情報画面で「基本情報」/「事前計画」の[編 集]ボタンをクリックして 入力画面に移り、
		- [チェックをかけて保存する]ボタンで保存する(実際に修正が全くなくても、保存 してください)。
	- ③戻ってきた補助事業情報画面で[プレビューを作成] ボタンが有効になっている ので、クリックして作成する。

#### 【関連書類・添付書類について】

- Q:(別添2)事業者の概要(3)(収支決算・収支予算の概要)は資金収支計算書にて 作成しても良いでしょうか?また、各項目にア・イとありますが、これ以上に項目が ある場合は行を増やして記載するのか、例えば大きな項目にまとめて記載するの か、どのように記載したらよろしいでしょうか?
- A:資金収支計算書の該当部分を記載(転記)して下さい。その際は表記を変更して 下さい。項目については、書き換え、行を増やす、まとめるなどしていただいて構い ません。次期繰越収支差額が正しい数字になるよう記載してください。
- Q:今年度の予算書には、補助金は0円となっています。この補助事業の申請も0円 のままで良いでしょうか?それとも、今回申請分を入力した方が良いでしょうか? A:予算書には今回申請分は入れなくて良いです。

#### 【補助事業の公表について】

Q:法人にホームページがなく、補助事業の公表やバナーの掲載が不可能ですが? A:ホームページにおける補助事業の公表、バナー掲載は必須です。交付決定時に ホームページをご用意いただけない場合は補助の対象外となります。

Q:バナーの掲載期間は?

A:補助事業の完了日の属する年度の翌年度から5年間となります。

- Q:ホームページに掲載するバナーは、どのようなものでしょうか?
- A:以下 URL の「ホームページ リンクバナー ダウンロード」をご覧ください。 <https://hojo.keirin-autorace.or.jp/enterprise/enterprise.html#add10>